## <span id="page-0-0"></span>**Paketverwaltung und Netzwerk Linux-Kurs der Unix-AG**

Zinching Dang

25. Juli 2017

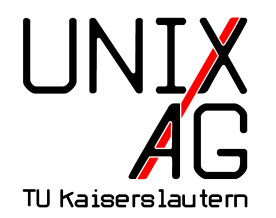

## **RH** Regionales Rechenzentrum RK

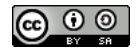

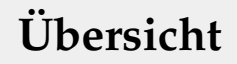

#### **[Wiederholung & Vertiefung: Prozesse & Logs](#page-3-0)**

**[Paketverwaltung](#page-6-0)**

**[Netzwerk](#page-12-0)**

**[Befehle & Optionen](#page-23-0)**

#### **[Zusammenfassung & Ausblick](#page-24-0)**

## **Übersicht**

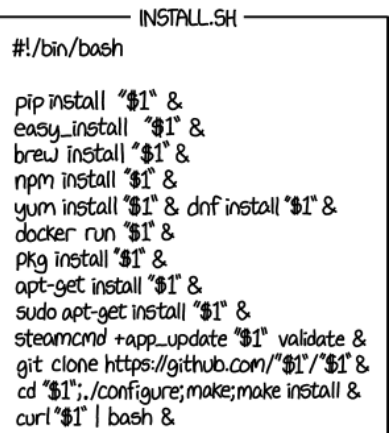

<https://xkcd.com/1654>

## <span id="page-3-0"></span>**Wiederholung: Prozesse & Logs**

#### **Prozesse**

- ► werden von einem Eltern-Prozess gestartet
- $\rightarrow$  haben einen Besitzer und eine eindeutige PID
- dürfen nur vom Besitzer oder root modifiziert werden
- können mit ps aufgelistet und mit kill beendet werden

## **Wiederholung: Prozesse & Logs**

#### **Log-Dateien**

- $\rightarrow$  enthalten Meldungen von Hintergrundprozessen
- <sup>I</sup> werden oft vom syslogd -Dienst gesammelt und im Verzeichnis /var/log/ gespeichert
- $\blacktriangleright$  dienen oft der Fehlersuche und können daher vertrauliche Informationen enthalten

## **Wiederholung & Vertiefung: Systemverwaltung**

#### **"Systemverwaltung" umfasst**

- $\rightarrow$  Speicherüberwachung (RAM: free , Festplatte: df)
- ▶ Prozessüberwachung ( ps / pstree , kill / killall )
- Prozessorauslastung ( uptime  $/\sqrt{w}$ , Taskmanager: top )

#### <span id="page-6-0"></span>**Neue Programme**

- **In können nur mit root -Rechten installiert werden**
- $\triangleright$  werden i. d. R. über eine zentrales Paketverwaltung aus den Paketquellen ("Repository") installiert
- $\rightarrow$  werden zusammen mit ihren Abhängigkeiten installiert

#### **Neue Programme**

- ► können nur mit root -Rechten installiert werden
- $\triangleright$  werden i. d. R. über eine zentrales Paketverwaltung aus den Paketquellen ("Repository") installiert
- $\rightarrow$  werden zusammen mit ihren Abhängigkeiten installiert

#### **Vorhandene Programme/Betriebssystem**

- $\rightarrow$  werden über die Paketverwaltung aktualisiert
- ► können zentral deinstalliert/neu konfiguriert werden

## **Paketverwaltungssysteme**

#### deb**-basierte Distributionen**

- Debian-basierte Linux-Distributionen (z. B. Debian, Ubuntu)
- $\rightarrow$  dpkg als Backend und apt als Frontend

## **Paketverwaltungssysteme**

#### deb**-basierte Distributionen**

- Debian-basierte Linux-Distributionen (z. B. Debian, Ubuntu)
- <sup>I</sup> dpkg als Backend und apt als Frontend

#### rpm**-basierte Distributionen**

- $\triangleright$  Red Hat-basierte Linux-Distributionen (z. B. Red Hat, SUSE)
- <sup>I</sup> rpm als Backend und yum als Frontend

## **Paketinstallation mit** deb**-basierten Systemen**

#### **Vorbereitungen**

- ▶ Paketdatenbank aktualisieren: apt-get update
- ▶ nach Paket suchen: apt-cache search <Paket>
- ▶ Details zu einem Paket anzeigen: apt-cache show <Paket>

## **Paketinstallation mit** deb**-basierten Systemen**

#### **Vorbereitungen**

- ▶ Paketdatenbank aktualisieren: apt-get update
- ▶ nach Paket suchen: apt-cache search <Paket>
- ▶ Details zu einem Paket anzeigen: apt-cache show <Paket>

#### **Paketinstallation**

- ▶ Paket installieren: apt-get install <Paket>
- $\rightarrow$  alle Pakete aktualisieren: apt-get upgrade
- ▶ Paket deinstallieren: apt-get remove <Paket>

#### <span id="page-12-0"></span>**Netzwerke**

#### **Allgemeines**

- <sup>I</sup> mehrere mit einander verbundene Geräte (z. B. Computer)
- Kabel-gebundene und -lose Verbindung möglich
- <sup>I</sup> anhand einer IP-Adresse (IPv4, IPv6) identifizierbar
- ► Je nach Netzwerkgröße (verbreitetsten Größen):
	- ► LAN (Local Area Network): lokales Netz, z. B. Gebäude, Campus
	- ▶ WAN (Wide Area Network): ausgedehntes Netz, z. B. Internet

## **Adressierung**

#### **IPv4**

- $\overline{\phantom{1}}$  seit 1981 standardisiert
- $\rightarrow$  in vier Blöcke à acht Bit unterteilt, z. B. 198.51.100.42 • theoretisch  $2^{32} \approx 4.3$  Mrd Adressen verfügbar
- **Anfangs sehr großzügige Verteilung**
- $\rightarrow$  Folge: kaum/keine freien IPv4-Adressen mehr

## **Adressierung**

#### **IPv6**

- $\triangleright$  seit 1998 standardisiert, Nachfolger von IPv4
- $\rightarrow$  in acht Blöcke à 16 Bit unterteilt, z. B. 2001:db8:d3ad::b33f ► theoretisch  $2^{128} \approx 3.4 \cdot 10^{38}$  Adressen verfügbar
- Anmerkung: Blöcke von Nullen werden einmal durch  $\mu$ : " ersetzt, führende Nullen weggelassen: 2001:db8:1230:0000:0000:0000:0000:0042 2001:db8:1230::42

#### **Adressvergabe**

- manuelle Vergabe aufwendig und fehleranfällig
- ► bei IPv4: automatische Adressvergabe mit Hilfe von DHCP (**d**ynamic **h**ost **c**onfiguration **p**rotocol)
- <sup>I</sup> IPv6-Konfiguration häufig per SLAAC (**s**tate**l**ess **a**ddress **a**uto**c**onfiguration)

#### **Netzwerkinterfaces**

#### **Allgemeines**

- $\rightarrow$  repräsentiert eine Netzwerkkarte
- $\triangleright$  hat eine IP-Adresse um für andere erreichbar zu sein
- **Benennung häufig ethX oder wlanX**

#### **Allgemeines**

- $\rightarrow$  repräsentiert eine Netzwerkkarte
- $\triangleright$  hat eine IP-Adresse um für andere erreichbar zu sein
- **Benennung häufig ethX oder wlanX**

#### **IP-Adresse anzeigen**

- ip address show (Kurzform ip a ) zeigt die IP-Adresse aller Netzwerkinterfaces an
- $\blacktriangleright$  Alternative: if config

## **Routing**

#### **Allgemeines**

- $\triangleright$  entfernte Rechner sind meist nicht direkt erreichbar
- $\triangleright$  Kommunikation wird durch Router hergestellt
- $\triangleright$  Routingtabelle zeigt an welche Netze erreichbar sind
- **Default-Gateway ist der nächste Router**

## **Routing**

#### **Allgemeines**

- $\rightarrow$  entfernte Rechner sind meist nicht direkt erreichbar
- $\triangleright$  Kommunikation wird durch Router hergestellt
- $\triangleright$  Routingtabelle zeigt an welche Netze erreichbar sind
- **Default-Gateway ist der nächste Router**

#### **Routingtabelle anzeigen**

- ip route show (Kurzform ip  $r$ )
- Option -6 zeigt die IPv6 Routingtabelle an

#### **Allgemeines**

- **Domain Name System: ordnet einem Namen eine Adresse zu**
- $\blacktriangleright$  IP-Adressen sind für Menschen schwer zu merken
- ▶ Beispiel: www.unix-ag.uni-kl.de statt 131.246.124.83 oder 2001:638:208:ef34:0:ff:fe00:83
- DNS-Server sind in /etc/resolv.conf eingetragen

## **Netzwerk-Debugging**

#### **Hat der Rechner**

- $\rightarrow$  eine (gültige) IP-Adresse?  $\rightarrow$  ip a
- $\triangleright$  ein Default-Gateway?  $\rightarrow$  ip r
- $\triangleright$  DNS-Server eingetragen?  $\rightarrow$  /etc/resolv.conf

## **Netzwerk-Debugging**

#### **Hat der Rechner**

- $\rightarrow$  eine (gültige) IP-Adresse?  $\rightarrow$  ip a
- $\triangleright$  ein Default-Gateway?  $\rightarrow$  ip r
- $\rightarrow$  DNS-Server eingetragen?  $\rightarrow$  /etc/resolv.conf

#### **Netzwerk-Tools**

- $\rightarrow$  ping sendet Testpakete an ein Ziel
- **Interpreterate zeigt die Zwischenstationen bis zum Ziel**

<span id="page-23-0"></span>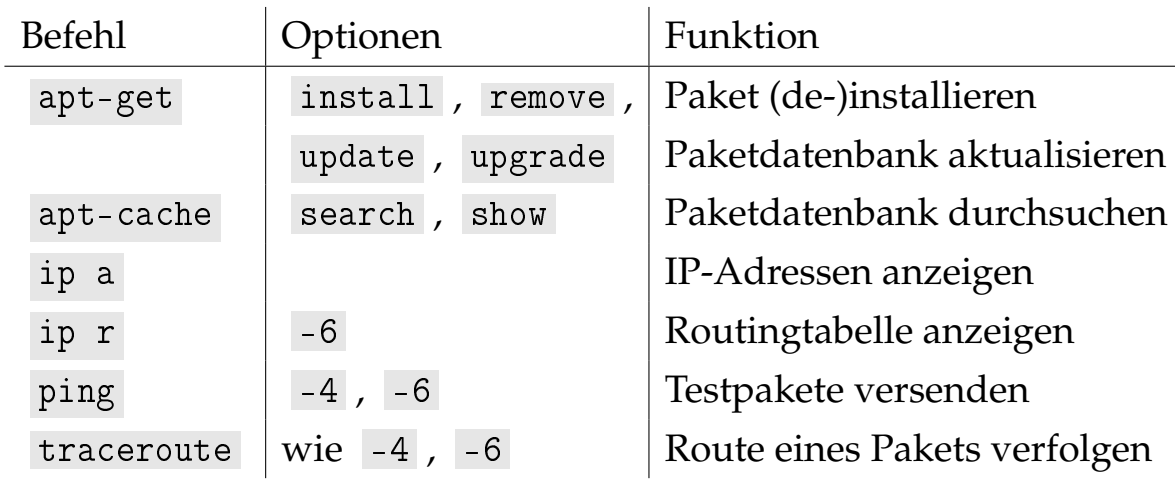

## <span id="page-24-0"></span>**Zusammenfassung & Ausblick**

#### **Zusammenfassung**

- $\blacktriangleright$  Pakete suchen und installieren
- ▶ Netzwerkgrundlagen & -debugging

## **Zusammenfassung & Ausblick**

#### **Zusammenfassung**

- $\blacktriangleright$  Pakete suchen und installieren
- ▶ Netzwerkgrundlagen & -debugging

#### **Nächstes Mal**

## **Zusammenfassung & Ausblick**

#### **Zusammenfassung**

- $\blacktriangleright$  Pakete suchen und installieren
- $\triangleright$  Netzwerkgrundlagen & -debugging

#### **Nächstes Mal In Zukunft**

- $\blacktriangleright$  Learing-By-Doing
- $\blacktriangleright$  Linux-Kurs für Fortgeschrittene
- $\triangleright$  Mitgliedschaft in der Unix-AG

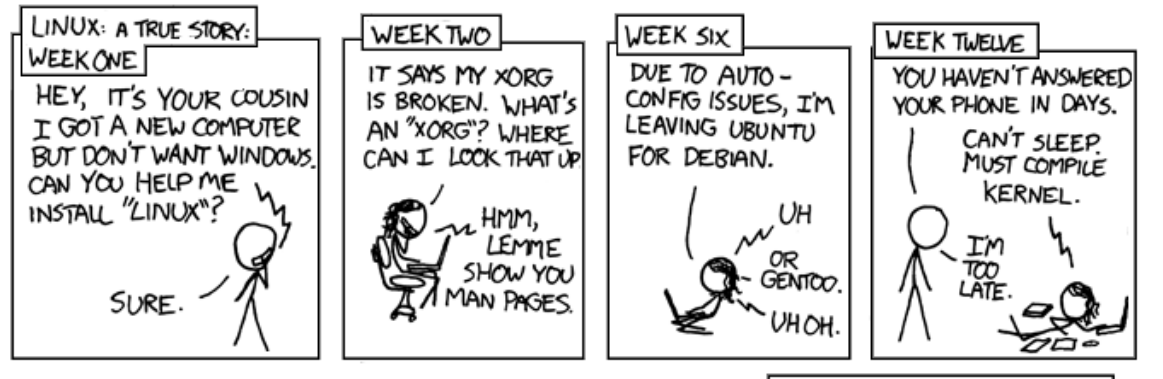

PARENTS: TALK TO YOUR KIDS ABOUT LINUX.. BEFORE SOMEBODY ELSE DOES.

<https://xkcd.com/456>

# Danke für das Interesse & die Teilnahme!